# **Wavelet Analysis Documentation** *Release 1*

**Mabel Calim Costa**

January 08, 2014

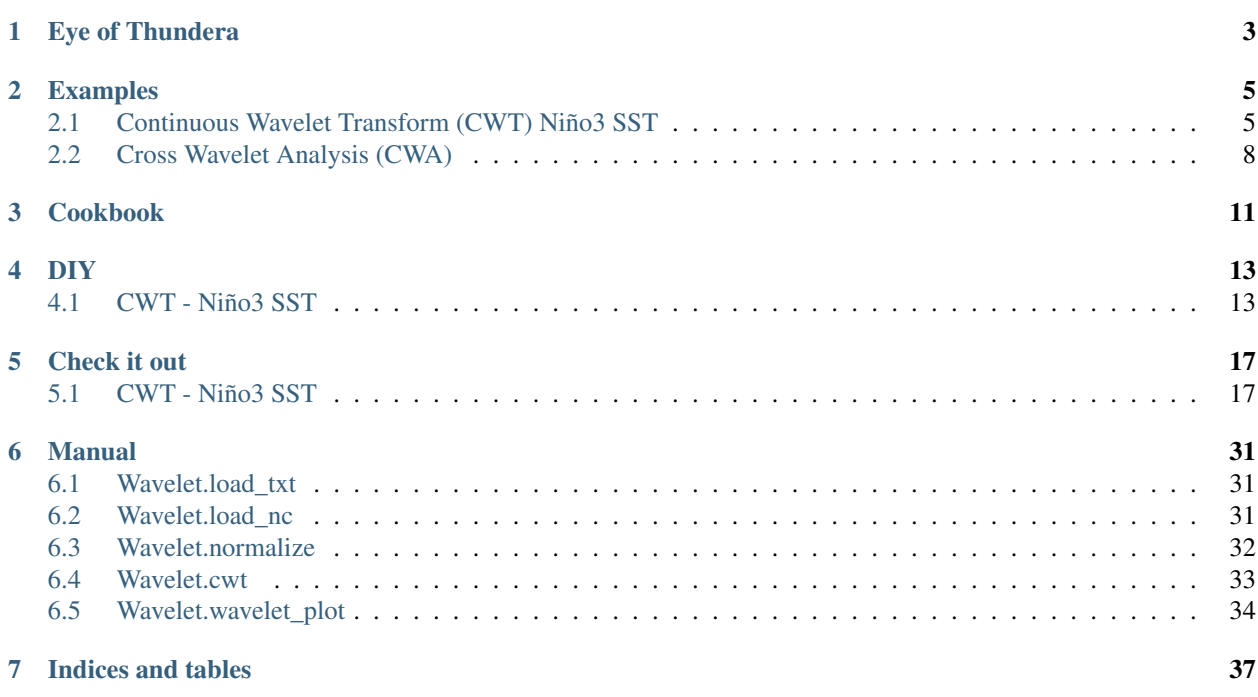

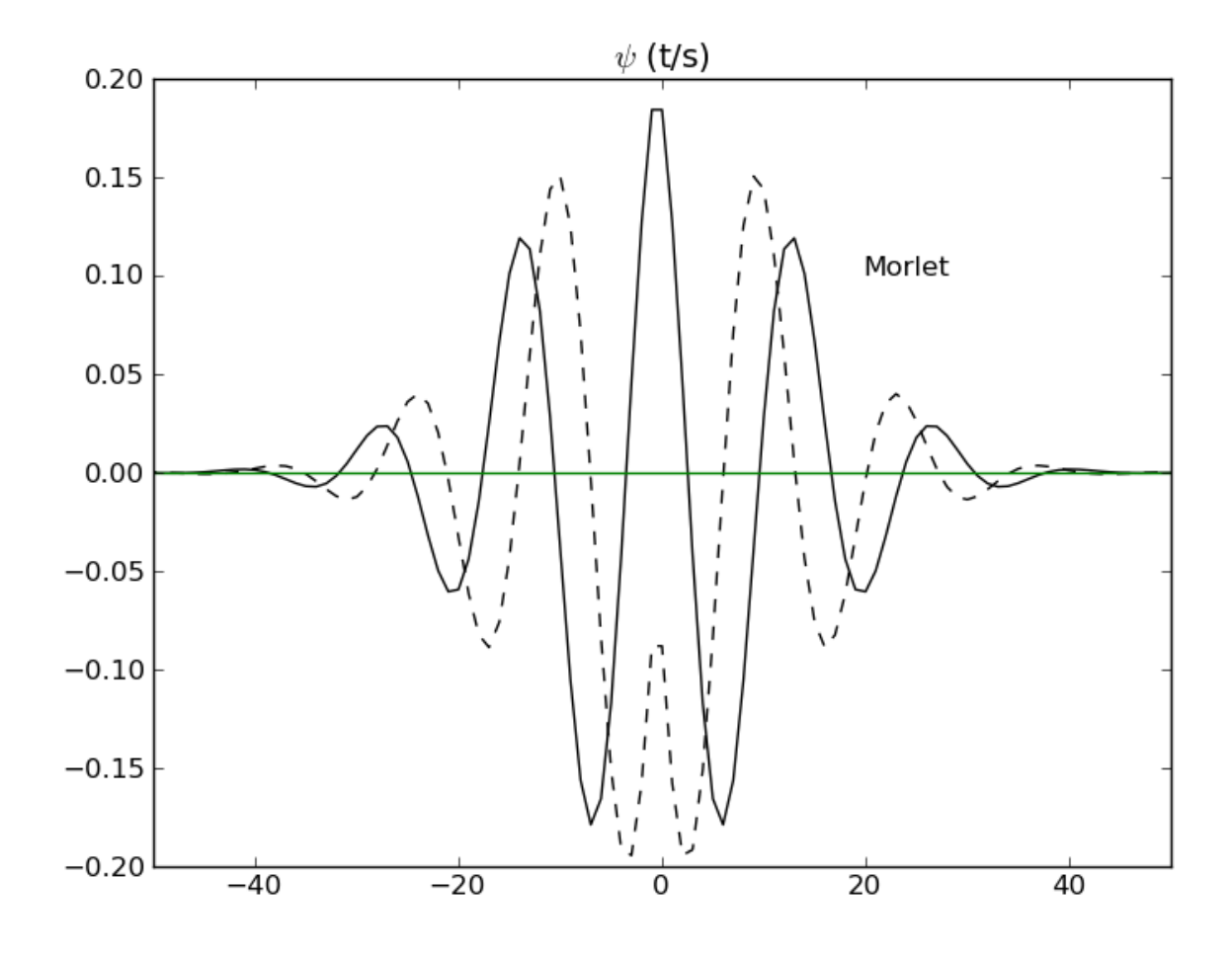

Author : Mabel Calim Costa email : [mabelcalim@gmail.com](mailto:mabelcalim@gmail.com) Contents:

# **Eye of Thundera**

<span id="page-6-0"></span>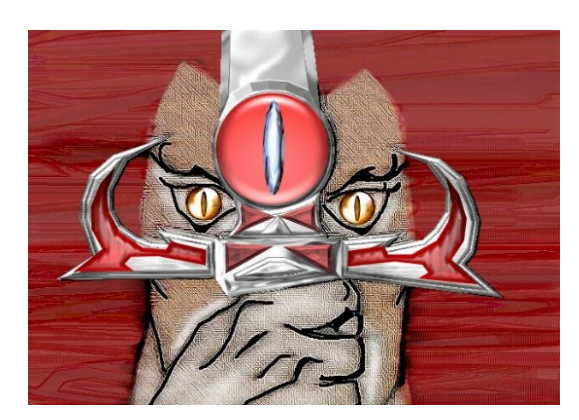

"Eye of Thundera - give me sight beyond sight".

When Lion-O's friends were in danger, he invoked the power of Thundera through the Sword of Omens. The sword has the mystical Eye of Thundera, that gave to Lion-O the sight beyond sight.

Wavelet analysis is similar to the Eye of Thundera, in the sense that it'll give you the power to localized a pulse in frequency and time domain - sight beyond stationarity.

This guide includes a Continuous Wavelet Transform (CWT), significance tests from based on Torrence and Compo (1998) and Cross Wavelet Analysis (CWA) based on Maraun and Kurths(2004).

**CHAPTER 2**

**Examples**

# <span id="page-8-1"></span><span id="page-8-0"></span>**2.1 Continuous Wavelet Transform (CWT) Niño3 SST**

This is the final result:

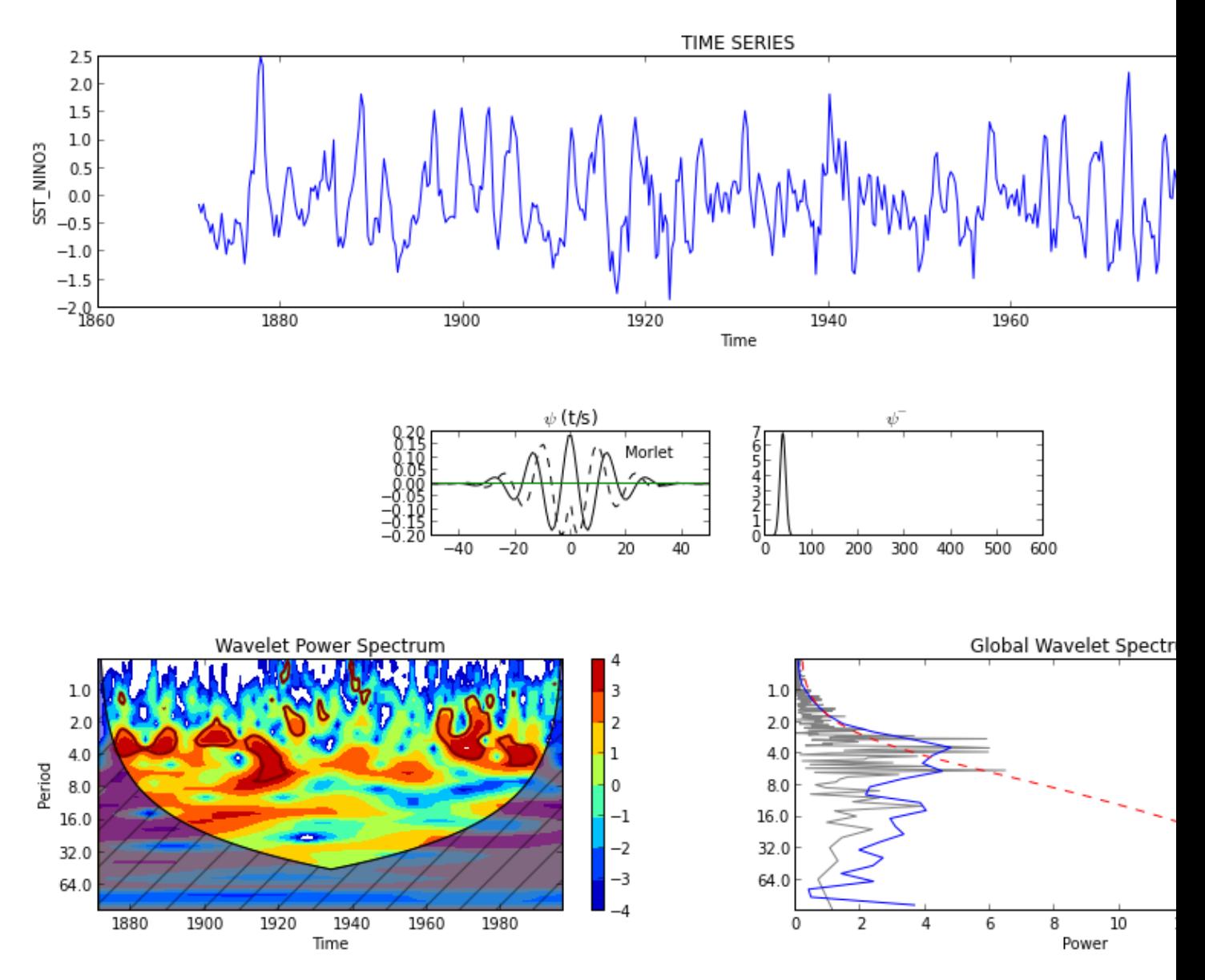

How can anyone turn a 1D to 2D information? The code will explain to you!

The code is structed in two scripts:

- lib\_wavelet.py : python's functions library
- wavetest.py : call functions and plot

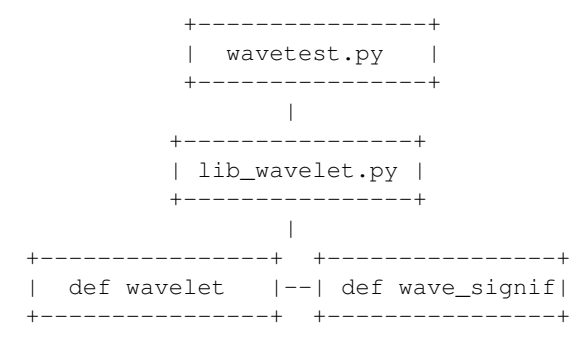

```
|
                                           +----------------+ +----------------+
| def nextpow2 |--| def wave_bases |
        +----------------+ +----------------+
```
Note: The Morlet wavelet is used as default in this code.

Building the puzzle ...

## **2.1.1 Why/when should I use the wavelet analysis**

The wavelet analysis is used for detecting and characterizing its possible singularities, and in particular the continuous wavelet transform is well suited for analyzing the local differentiability of a function (Farge, 1992).

"Therefore the wavelet analysis or synthesis can be performed locally on the signal, as opposed to the Fourier transform which is inherently nonlocal due to the space-filling nature of the trigonometric functions. " (Farge, 1992).

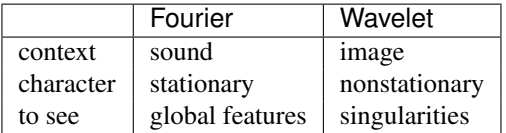

Choose the right glasses for what you want to see !

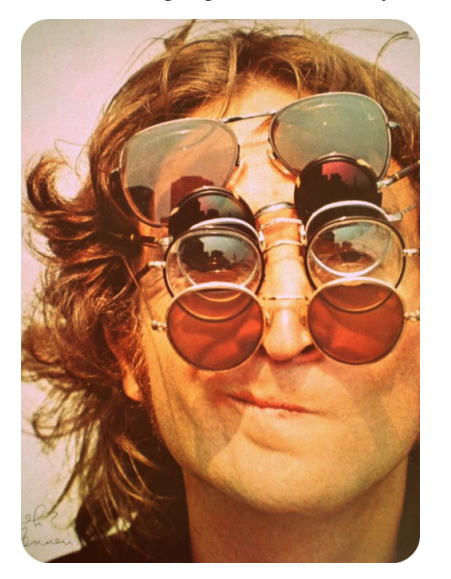

### **2.1.2 More info:**

Informações www.wavelet.org www.wavelet.ens.fr www.sbmac.org.br/comAnalise5.php www.lac.inpe.br/wwlet dmsun4.bath.ac.uk/resource/warehouse.htm www.unistuttgart.de/iag/ www.cosy.sbg.ac.at/~uhl/wav.html norum.homeunix.net/~carl/wavelet/ ftp.nosc.mil/pub/Shensa/Signal\_process/ Softwares www.amara.com/current/wavesoft.html www-rocq.inria.fr/scilab/contributions.html www-dsp.rice.edu/software/rwt.shtml www-stat.stanford.edu/~wavelab/ www.stats.bris.ac.uk/~wavethresh/software paos.colorado.edu/research/wavelets/software.html

Fonte: Domingues (2012)

### **2.1.3 Papers:**

Farge, M. 1992. Wavelet transforms and their applications to turbulence. Annu. Rev. Mech., 24: 395-457 Domingues, M. O.; Kaibar, M.K. 2012. Wavelet biortogonais. Revista brasileira de Ensino de Física,n.3, 34: 3701

# <span id="page-11-0"></span>**2.2 Cross Wavelet Analysis (CWA)**

A normalized time and scale resolved measure for the relationship between two time series x(ti) and y(ti) is the wavelet coherency (WCO), which is defined as the amplitude of the WCS(wavelet cross spectrum) normalized to the two single WPS(wavelet power spectrum) (Maraun and Kurths, 2004):

 $WCO<sub>i</sub>(s) = |WCS<sub>i</sub>(s)|/(WPS<sub>i</sub>(s)WPS<sub>i</sub>(s))^{1/2}$ 

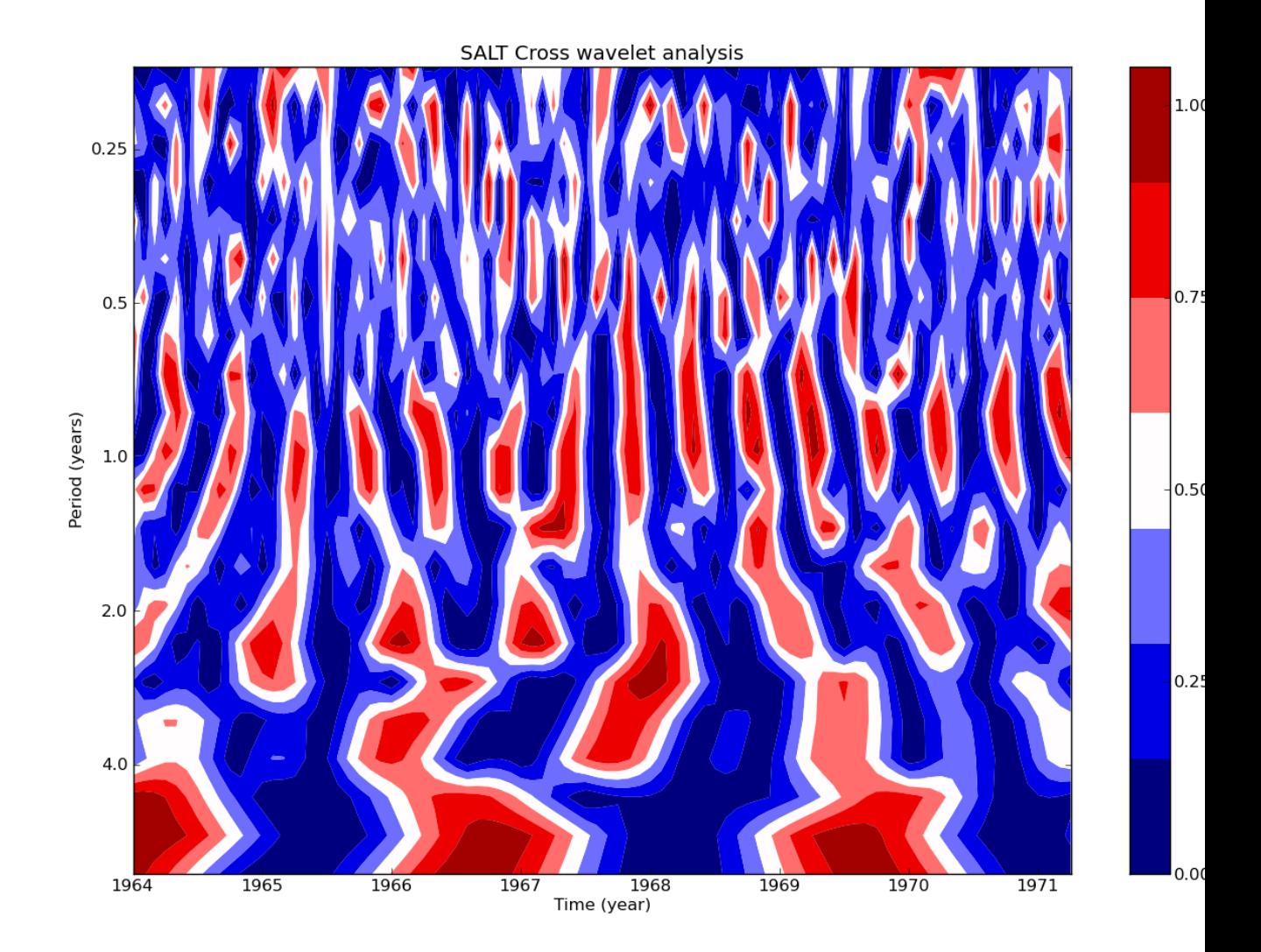

# **Cookbook**

<span id="page-14-0"></span>1. Download de package

Go to the page:

https://pypi.python.org/pypi/waipy/

Download waipy-version.tar.gz

2. Unpacked in you download dir:

tar -vzxf waipy-version.tar.gz

3. Enter into the directory:

cd waipy-version

4. Install package:

python setup.py install

5. Open ipython:

```
ipython
import waipy
# loading data for test
data,time = waipy.load_txt('sst_nino3.dat',0.25,1871)
# normalizing time series
data_norm = waipy.normalize(data)
# calculating continuos wavelet transform using Morlet wavelet
result = waipy.cwt(data_norm,0.25,1,0.25,2*0.25,7/0.25,0.72,6,'Morlet')
# ploting the result - impath: 'Users/you/figures/'
waipy.wavelet_plot('SST_NINO3',time,data,0.03125,result,impath)
```

```
CROSS ANALYSIS
cross_power, coherence = waipy.cross_wavelet(result['wave'], result['wave'])
waipy.plot_cross(cross_power,time,result)
waipy.plot_cohere(coherence,time,result)
```
**DIY**

<span id="page-16-0"></span>Do it Yourself (DIY) your own wavelet toolkit!

# <span id="page-16-1"></span>**4.1 CWT - Niño3 SST**

### **4.1.1 0. Import python libraries**

```
import numpy as np
import pylab
from pylab import detrend_mean
import math
```
#### **4.1.2 1.Choose and implement the wavelet function**

```
def wave_bases(mother, k, scale, param) :
  """Computes the wavelet function as a function of Fourier frequency
   used for the CWT in Fourier space (Torrence and Compo, 1998)
   -- This def is called automatically by def wavelet --
    \_ , and the state of the state of the state of the state of the state of the state of the state of the state of the state of the state of the state of the state of the state of the state of the state of the state of the
   Inputs:
             mother - a string equal to 'Morlet'
            k - a vectorm the Fourier frequecies
             scale - a number, the wavelet scale
             param - the nondimensional parameter for the wavelet function
   Outputs:
             daughter - a vector, the wavelet function
             fourier_factor - the ratio os Fourier period to scale
             coi - a number, the cone-of-influence size at the scale
             dofmin - a number, degrees of freedom for each point in the wavelet power (Mor
   Call function:
            daughter, fourier_factor, coi, dofmin = wave_bases(mother, k, scale, param)
    \_ , and the state of the state of the state of the state of the state of the state of the state of the state of the state of the state of the state of the state of the state of the state of the state of the state of the
```
Note: The Morlet wavelet is used as default in this code.

```
• expnt Check it out:
```
 $exput = -pow(scale*k-k0,2)/2*(k>0)$ 

Note: Only the values of the last scale are avaiable on checkitout.

```
+---------------------------------------+
| scale[a1] = 32 |
| +----------------+
|-0| | | |
|len(k) = 512 |
| | | |
       \vert -0\vert| +-----------------+ |
+---------------------------------------+
```
• norm *[Check it out](#page-20-0)*:

 $norm = math.sqrt(scale*k[1]) * (pow(math, pi, -0.25)) *mathsf{math}([len(k))]$ 

```
+---------------------------------------+
| scale[a1] = 32 |
| +-----------------+ |
| |2.66 39.07| |
| +-----------------+ |
| |
     +---------------------------------------+
```
• daughter *[Check it out](#page-20-0)*:

```
daughter = [] \qquad \qquad \qquad \qquad define daughter as a list
for ex in expnt: \qquad # for each value scale (equal to next power power of 2)
     daughter.append(norm*math.exp(ex))
k = np.array(k) # turn k to array
daughter = np.array(daughter) # transform in array
daughter = daughter*(k>0) \# Heaviside step function
```
Note: Only the values of the last scale are avaiable on checkitout.

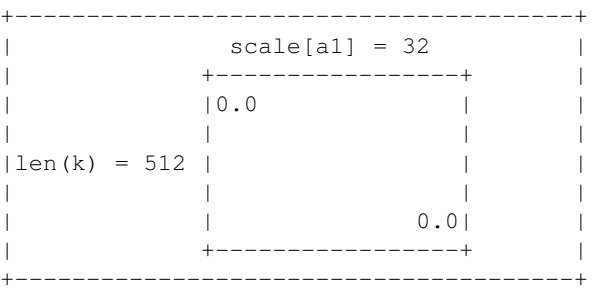

### **4.1.3 2. Find the next pow of 2**

```
def nextpow2(i):
   n = 2while n < i: n = n * 2
   return n
```
#### **4.1.4 3. Compute wavelet power spectrum**

```
def wavelet(Y,dt,mother,param):#,pad,dj,s0,J1,mother,param):
           """Computes the wavelet continuous transform of the vector Y, by definition:
              W(a,b) = sum(f(t) *psi[a,b](t) dt) a dilate/contract psi[a,b](t) = 1/sqrt(a) psi(t-b/a) b displace
              psi[a,b](t) = 1/sqrt(a) psi(t-b/a)
              Only Morlet wavelet (k0=6) is used
              The wavelet basis is normalized to have total energy = 1 at all scales
              \_ , and the set of the set of the set of the set of the set of the set of the set of the set of the set of the set of the set of the set of the set of the set of the set of the set of the set of the set of the set of th
              Input:
                   Y - time series
                   dt - sampling rate
                   mother - the mother wavelet function
                   param - the mother wavelet parameter
              Output:
                   ondaleta - wavelet bases at scale 10 dt
                   wave - wavelet transform of Y
                   period - the vector of "Fourier"periods ( in time units) that correspond to the sc
                   scale - the vector of scale indices, given by S0*2(j*DJ), j = 0 ...J1
                   coi - cone of influence
              Call function:
              ondaleta, wave, period, scale, coi = wavelet(Y,dt,mother,param)
              \_ , and the set of the set of the set of the set of the set of the set of the set of the set of the set of the set of the set of the set of the set of the set of the set of the set of the set of the set of the set of th
n1 = len(Y) # time series length
s0 = 2 * dt # smallest scale of the wavelet
dj = 0.25 \# spacing between discrete scales
   • J1 Check it out
J1= int(np.floor((np.log10(n1*dt/s0))/np.log10(2)/dj)) # J1+1 total os scales
   • Call nextpow2 Check it out
if (pad ==1) :
       base2 = nextpow2(n1) #call det nextpow2n = base2
   • k Check it out:
     # construct wavenumber array used in transform
    # simetric eqn 5
    k = np \cdot \text{arange}(n/2)import math
    k_pos,k_neg=[],[]
    for i in range(0, n/2+1):
             k_pos.append(i*((2*math.pi)/(n*dt)))  # frequencies as in eqn5<br>
k neq = k pos[::-1]  # inversion vector
             k\_neg = k\_pos[::-1]k_{\text{neg}} = [e \star (-1) \text{ for } e \text{ in } k_{\text{neg}}] # negative part
             k_n = k_n = [1:-1] # delete the first value of k_nk = np.\text{concatenate}((k\_pos, k\_neg), axis = 1) # vector of symmetric
+---------------------------------------+
| 1 |
| +------+
```
| | 0.0 | | | | | |  $|len(k) = 512$  | | | | | | | |-0.049| |  $|$  +------+  $|$ +---------------------------------------+

• f *[Check it out](#page-20-0)*:

# compute fft of the padded time series  $f = np.fft.fft(x,n)$ 

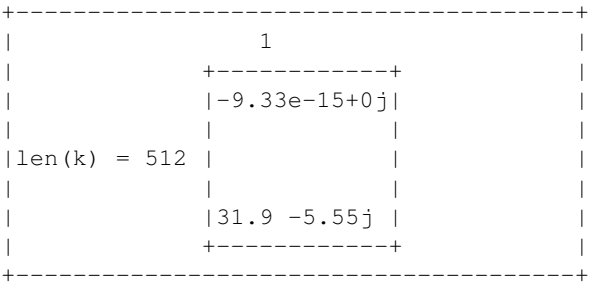

# **Check it out**

<span id="page-20-0"></span>Here you can check the outputs of each variable of the previous algorithm.

# <span id="page-20-1"></span>**5.1 CWT - Niño3 SST**

# **5.1.1 Niño3 SST data**

 $-0.15$ -0.30 -0.14 -0.41 -0.46 -0.66  $-0.50$ -0.80 -0.95 -0.72 -0.31 -0.71 -1.04 -0.77 -0.86 -0.84 -0.41 -0.49 -0.48 -0.72 -1.21 -0.80 0.16 0.46 0.40 1.00 2.17 2.50 2.34 0.80 0.14 -0.06 -0.34 -0.71

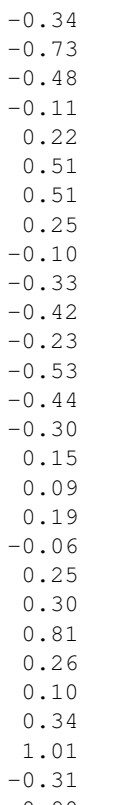

 $-0.90$ -0.73

-0.92

# **5.1.2 expnt**

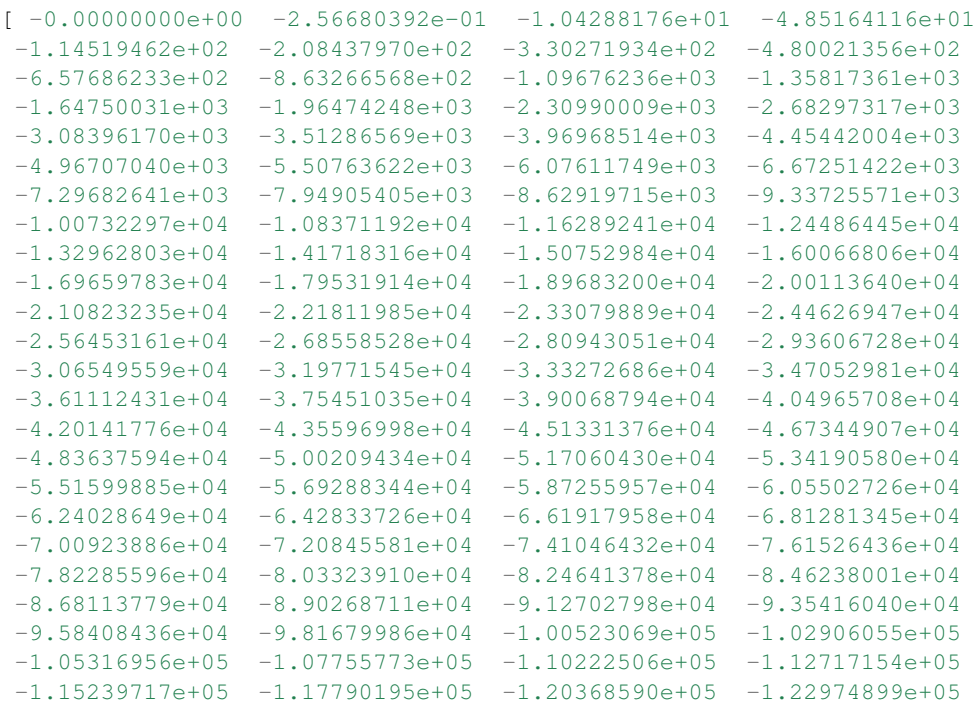

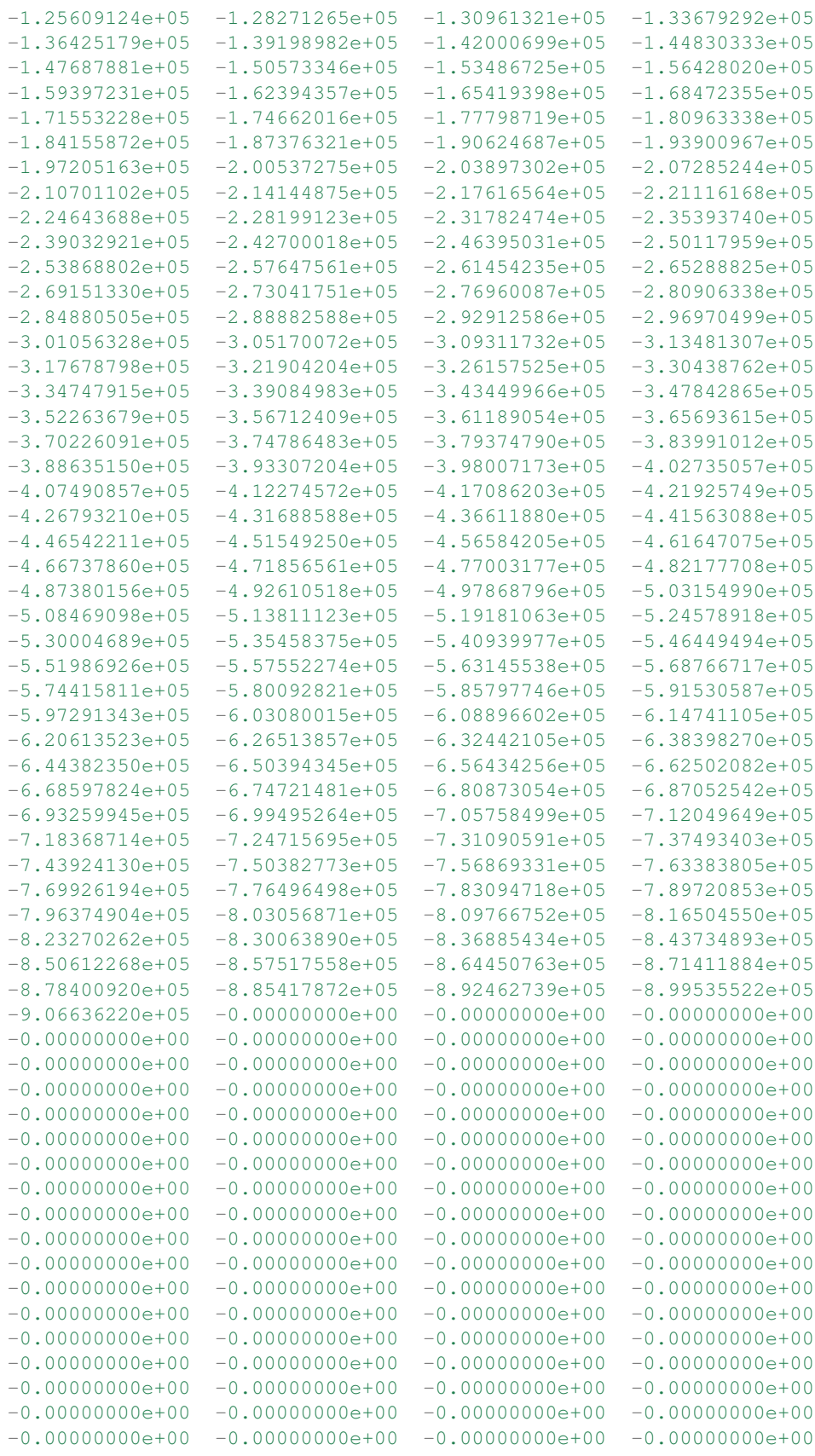

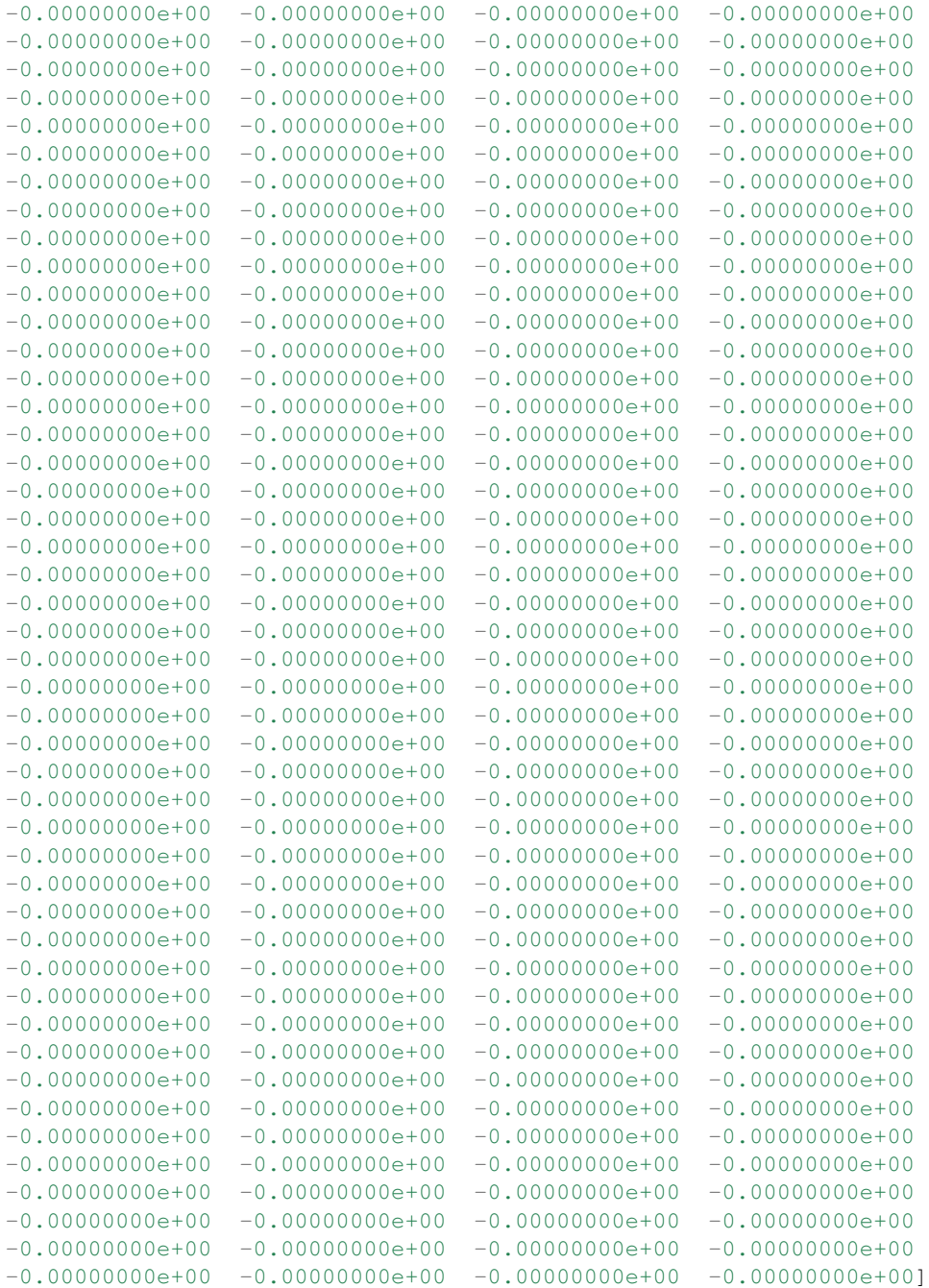

### **5.1.3 norm**

2.6626707276 2.90366301799 3.16646697417 3.45305672056 3.76558505511 4.1063996206 4.47806053968 4.88335964587 5.3253414552 5.80732603598 6.33293394834 6.90611344113 7.53117011021 8.21279924121 8.95612107936 9.76671929173 10.6506829104 11.614652072 12.6658678967 13.8122268823 15.0623402204 16.4255984824 17.9122421587 19.5334385835 21.3013658208 23.2293041439 25.3317357934 27.6244537645 30.1246804409 32.8511969648 35.8244843174 39.0668771669

# **5.1.4 daughter**

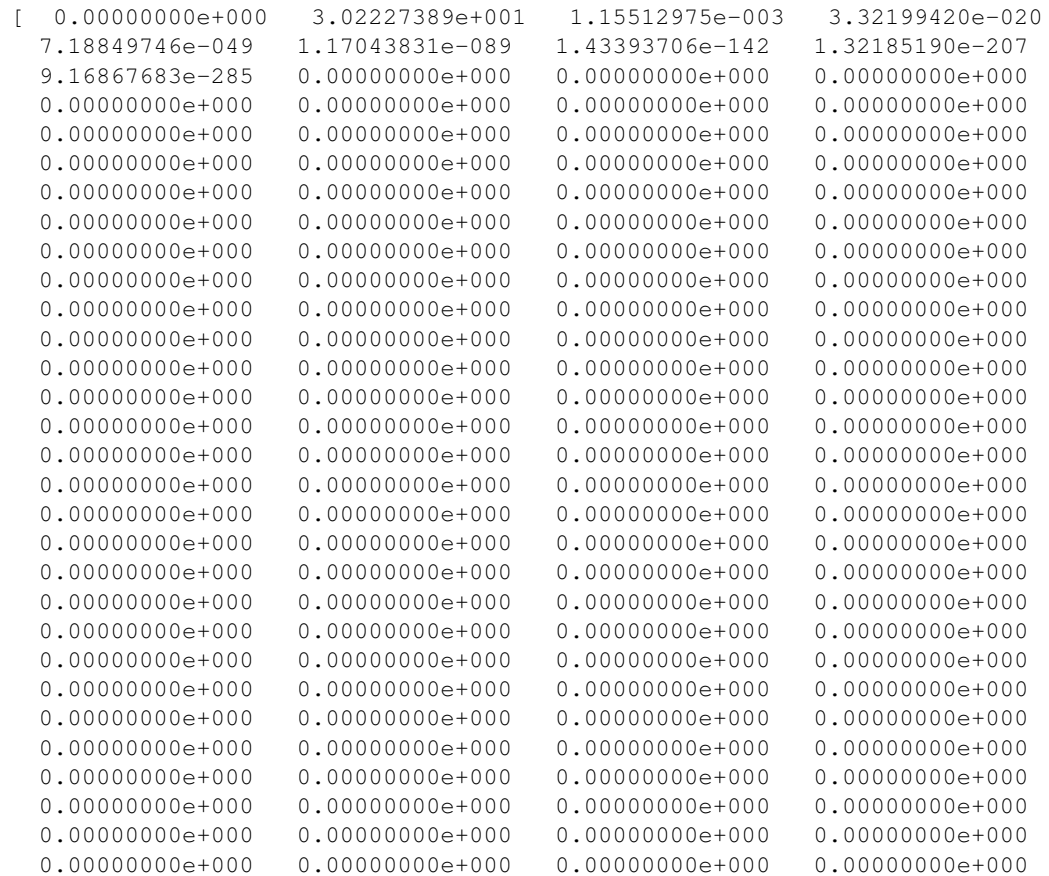

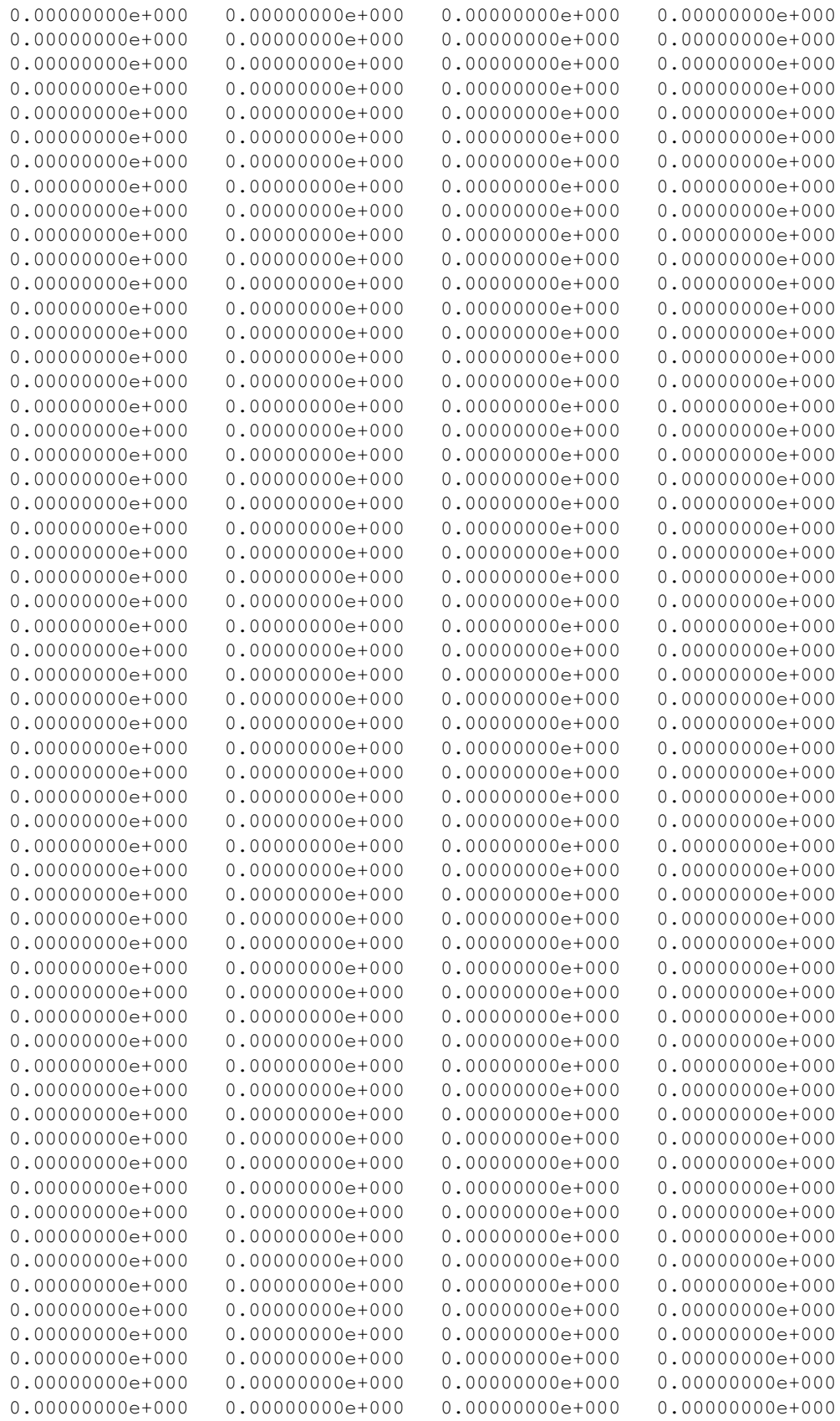

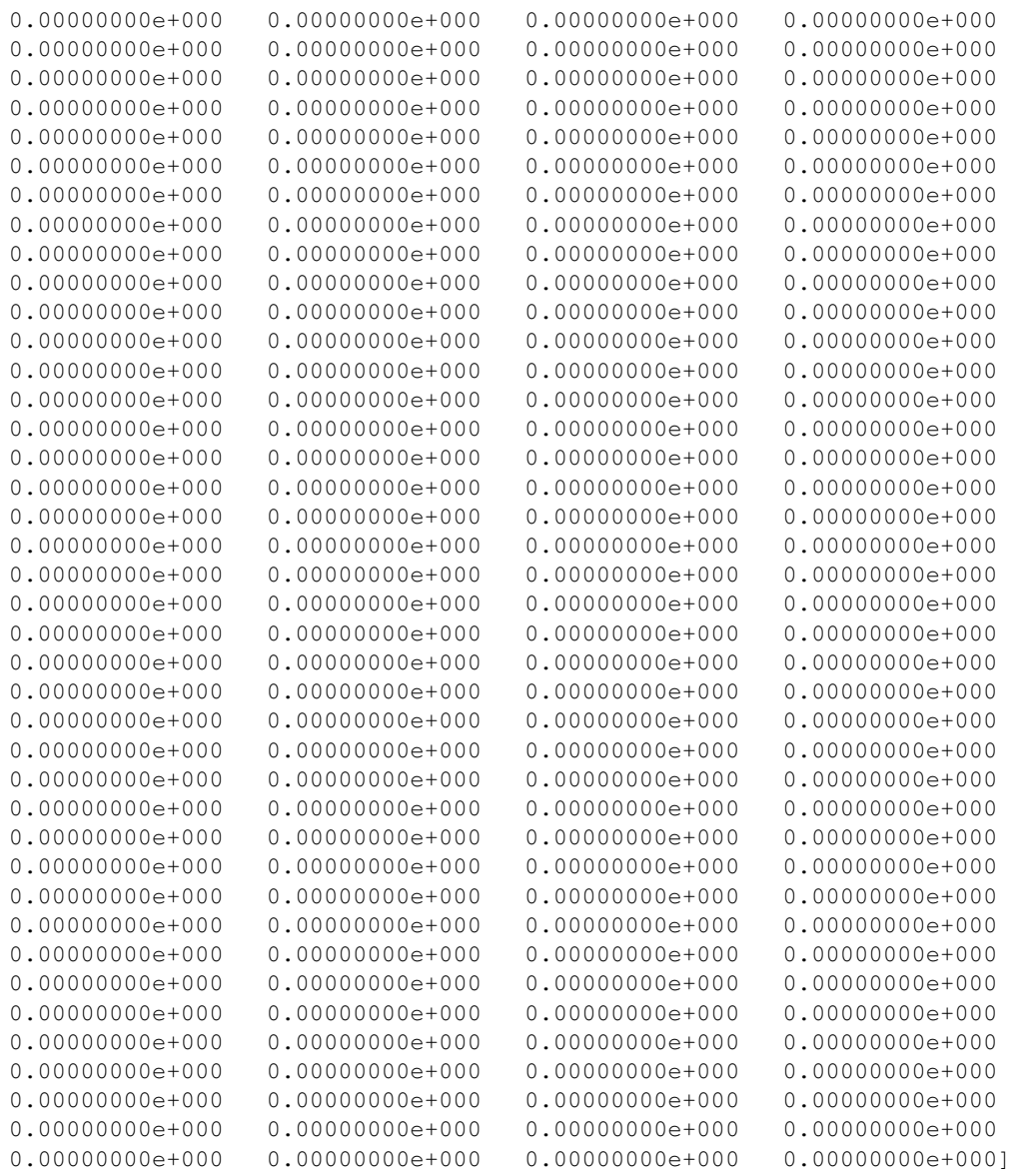

# **5.1.5 J1**

31

### **5.1.6 n = base2**

512

### **5.1.7 k**

[ 0. 0.04908739 0.09817477 0.14726216 0.19634954 0.24543693 0.29452431 0.3436117 0.39269908 0.44178647

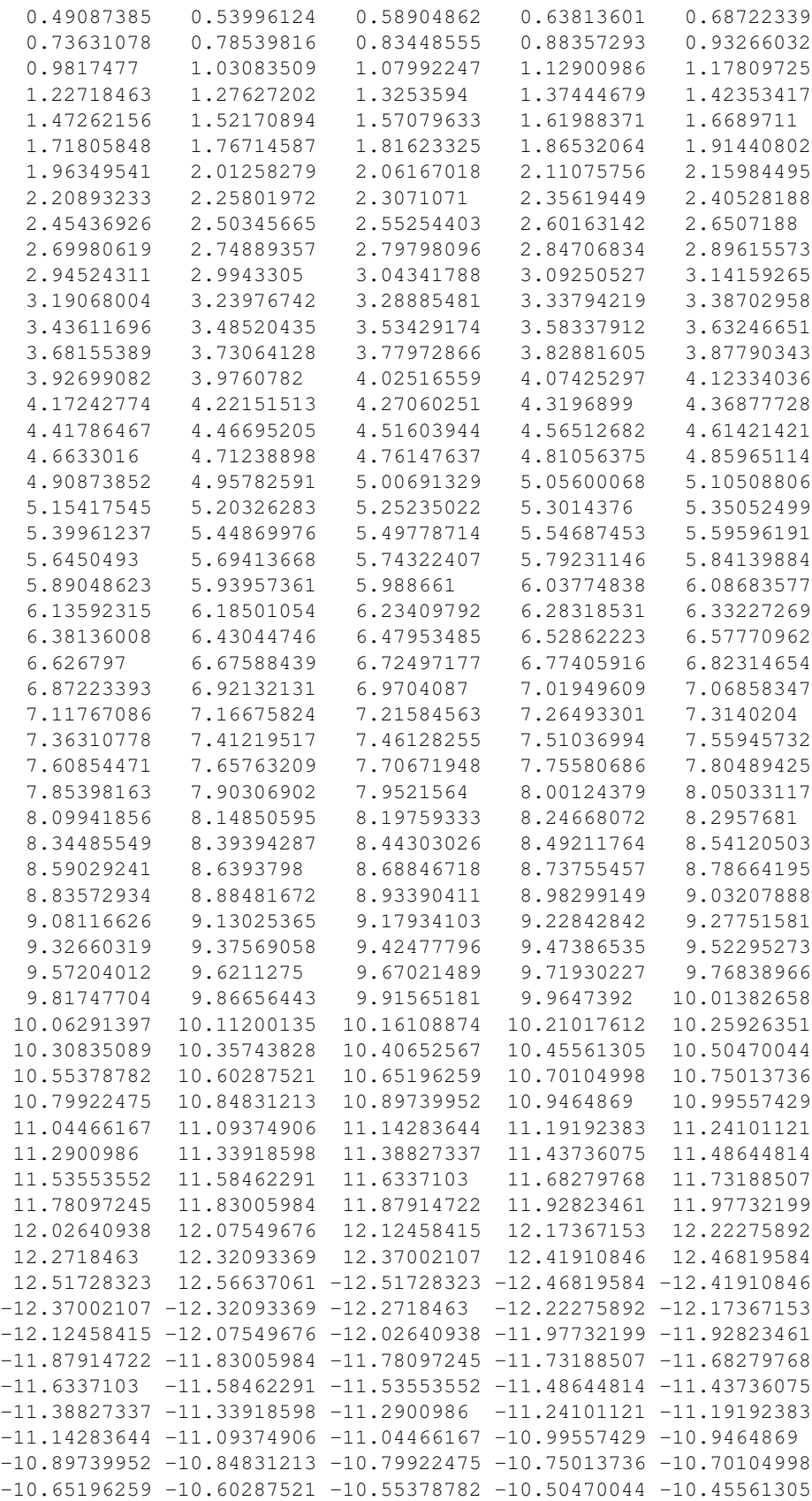

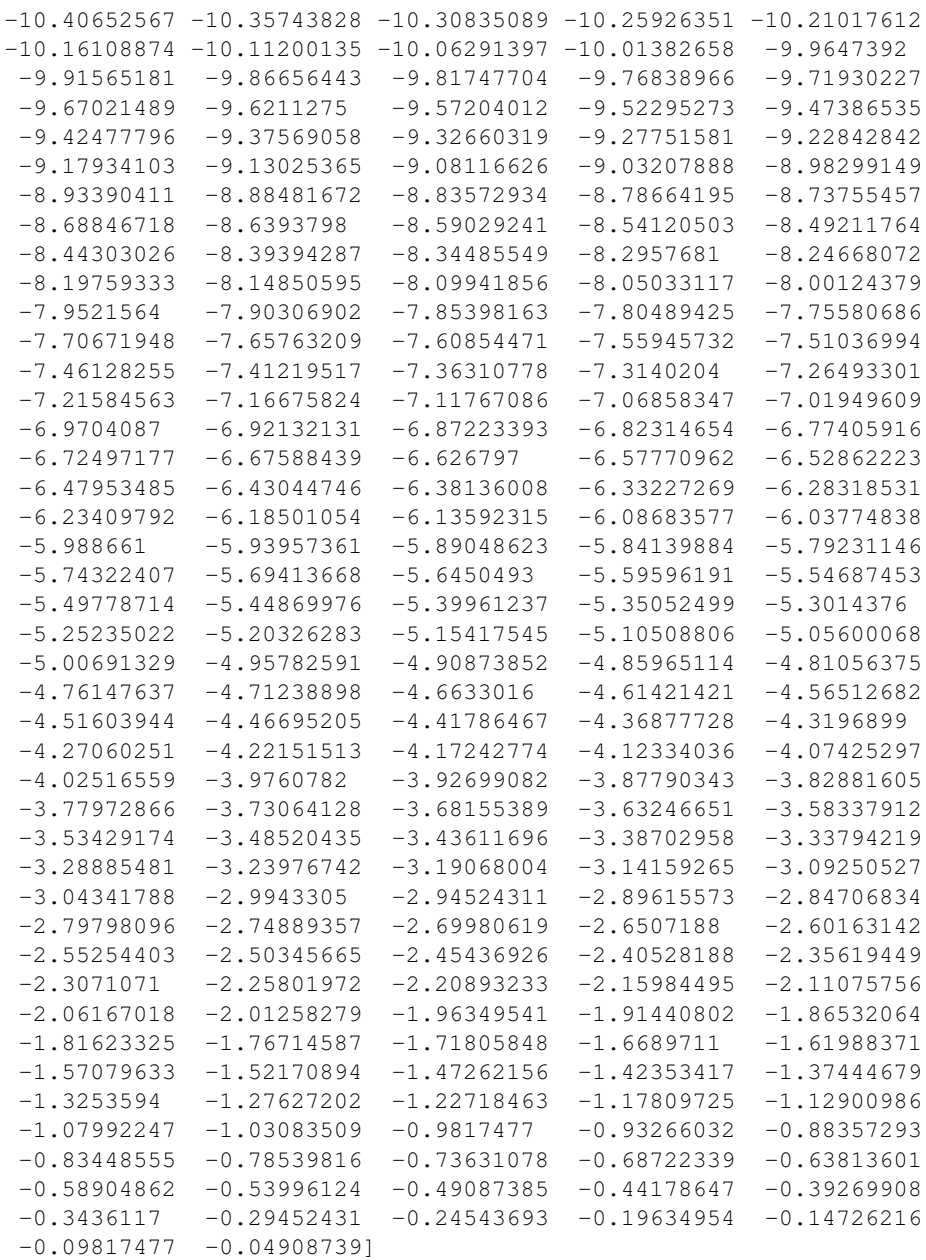

# **5.1.8 f**

[ -9.32587341e-15 +0.00000000e+00j 3.19039222e+01 +5.54731812e+00j 2.75887423e+00 +2.71899377e+01j -2.33207773e+01 +2.94818271e+01j 8.13380138e+00 +2.83729559e+01j -4.06494090e+01 -7.17692097e+00j -3.69833626e+01 -2.32051634e+01j -1.92502314e+01 +2.77363486e+01j -1.38945117e+00 +4.31936729e+01j 2.63447631e+01 -7.21766327e-01j -6.78989484e+01 +8.94733221e+00j -3.03918870e+01 +1.89494622e+01j -3.38461350e+01 +9.02330459e+00j -5.58202872e-01 +6.24664645e+00j -1.18780187e+01 +3.10755820e+01j 4.27334969e+01 +1.15422659e+01j 2.19682187e+01 -2.15239570e+01j -1.97072121e+01 +1.36777329e+01j 2.12527487e+01 +2.75155747e+01j 4.99374727e+01 -1.89135512e+01j -3.12480717e+00 +3.99829507e+01j 3.81839433e+01 -2.40699484e+01j

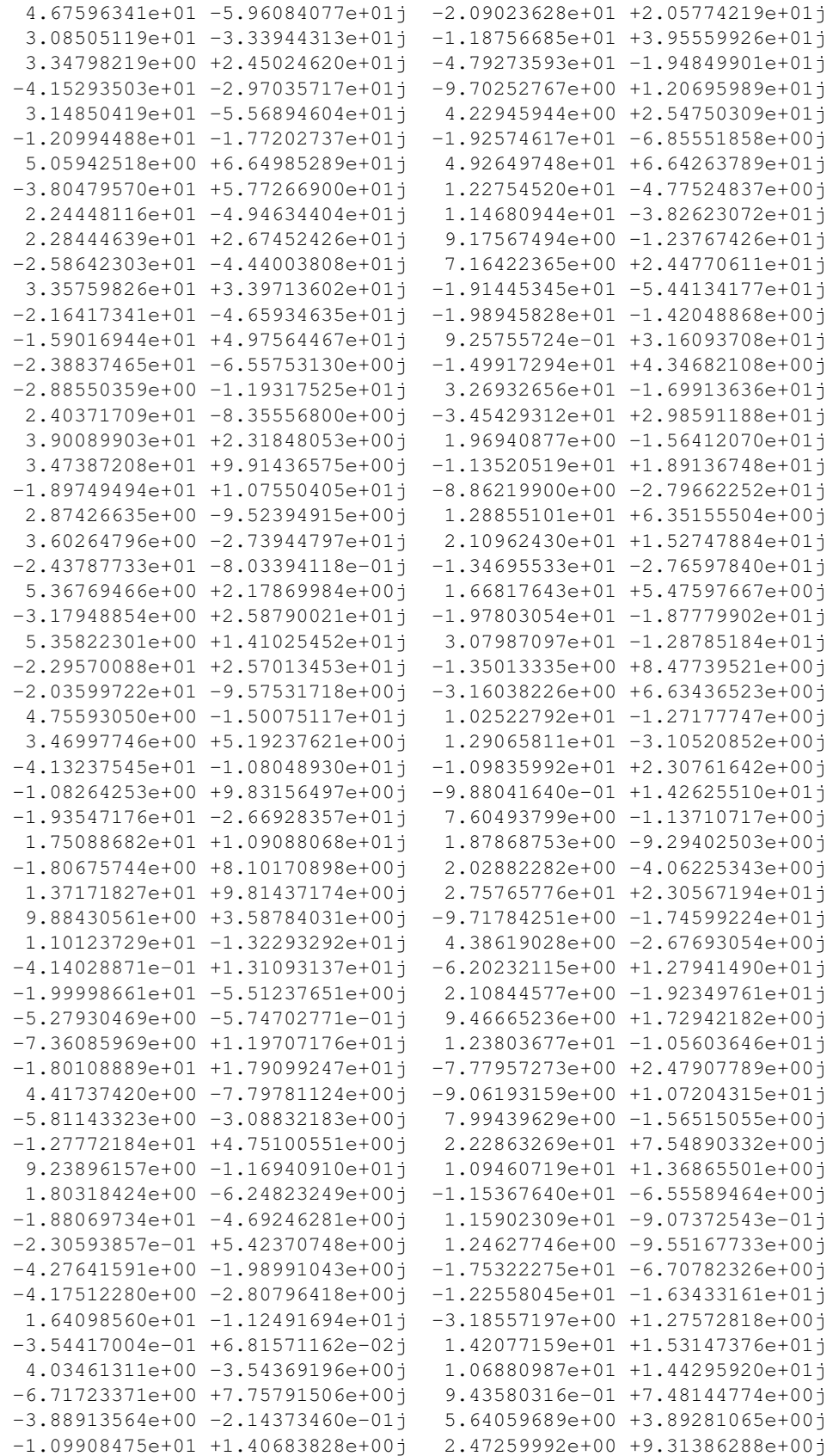

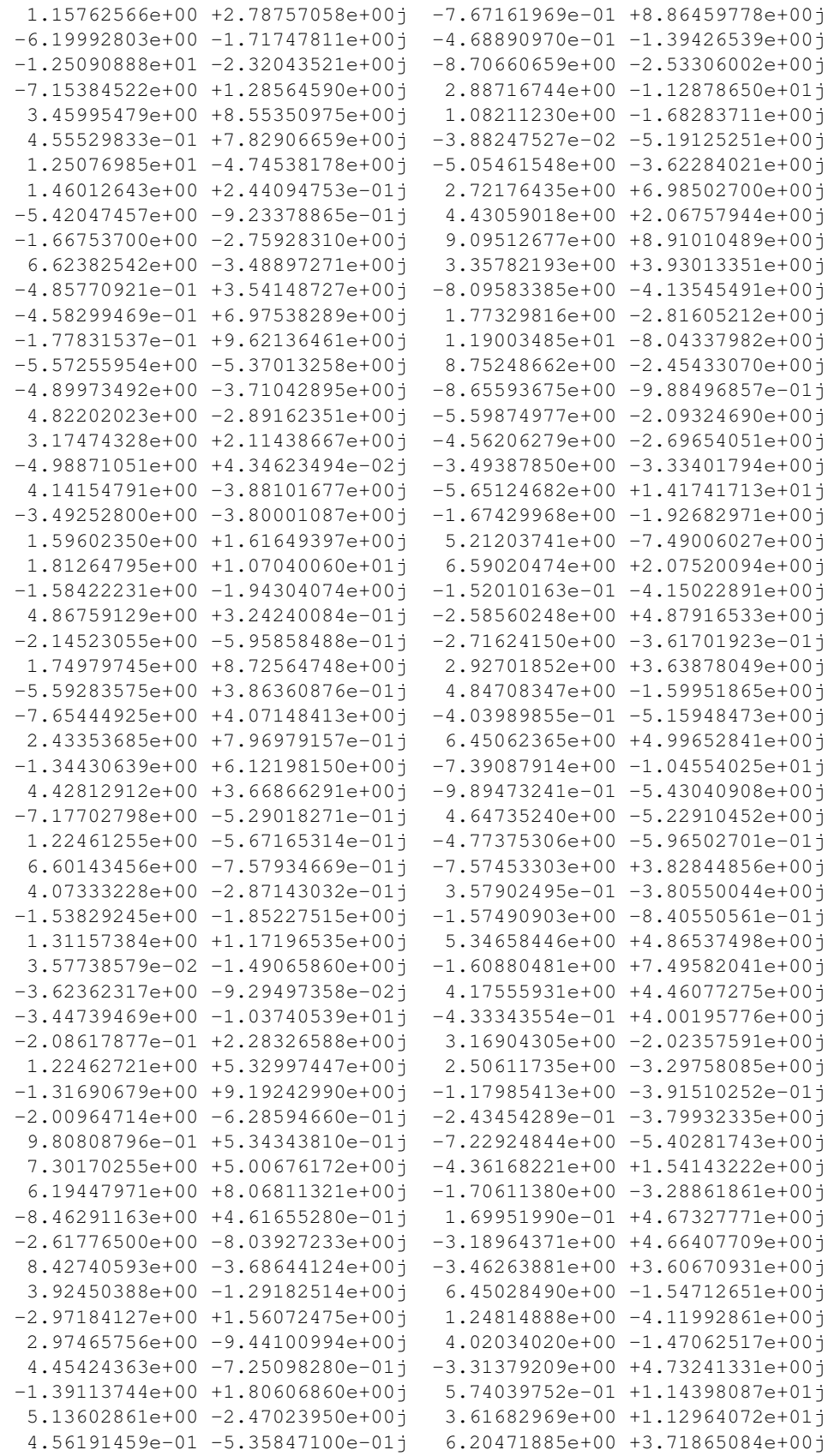

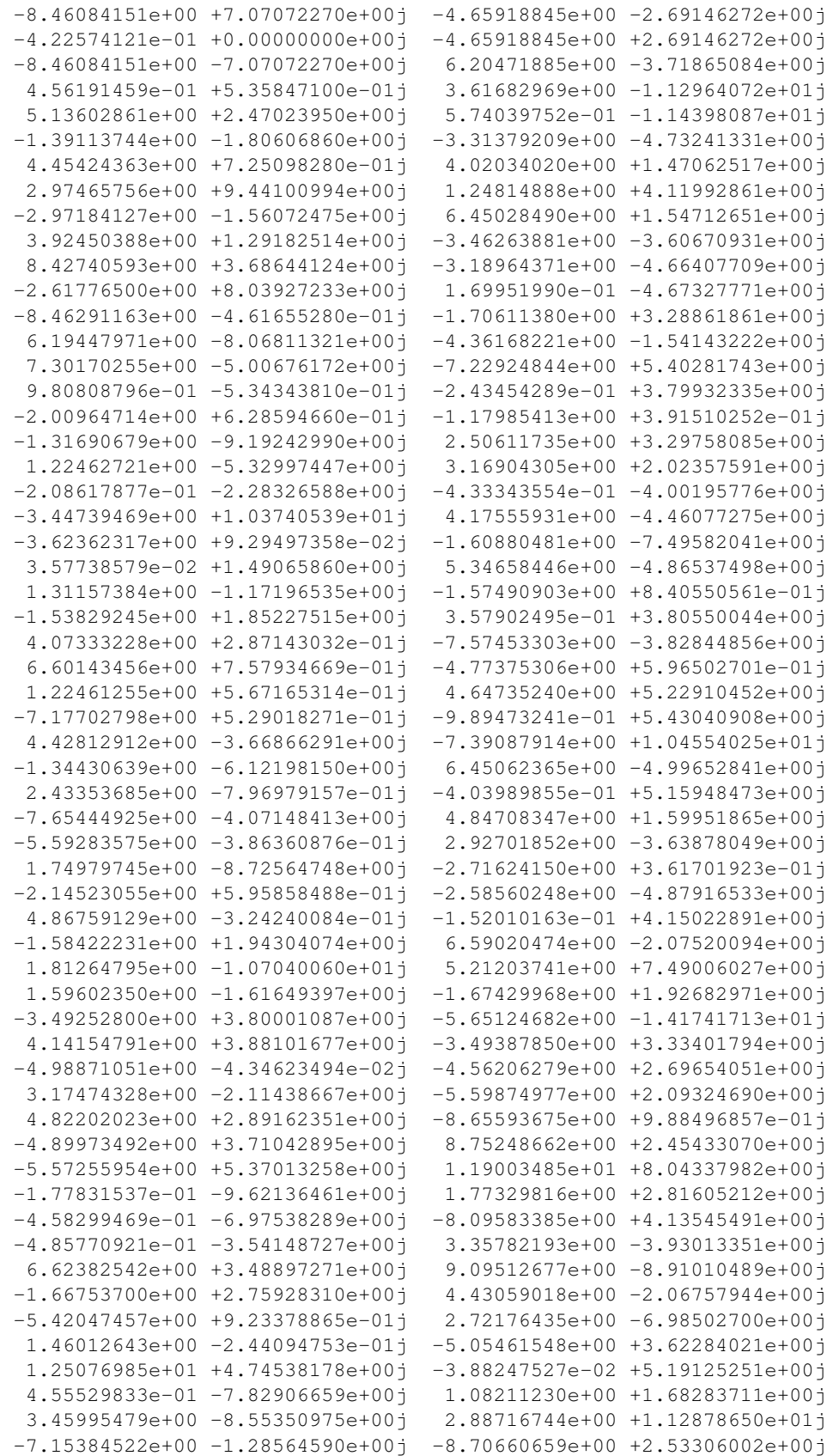

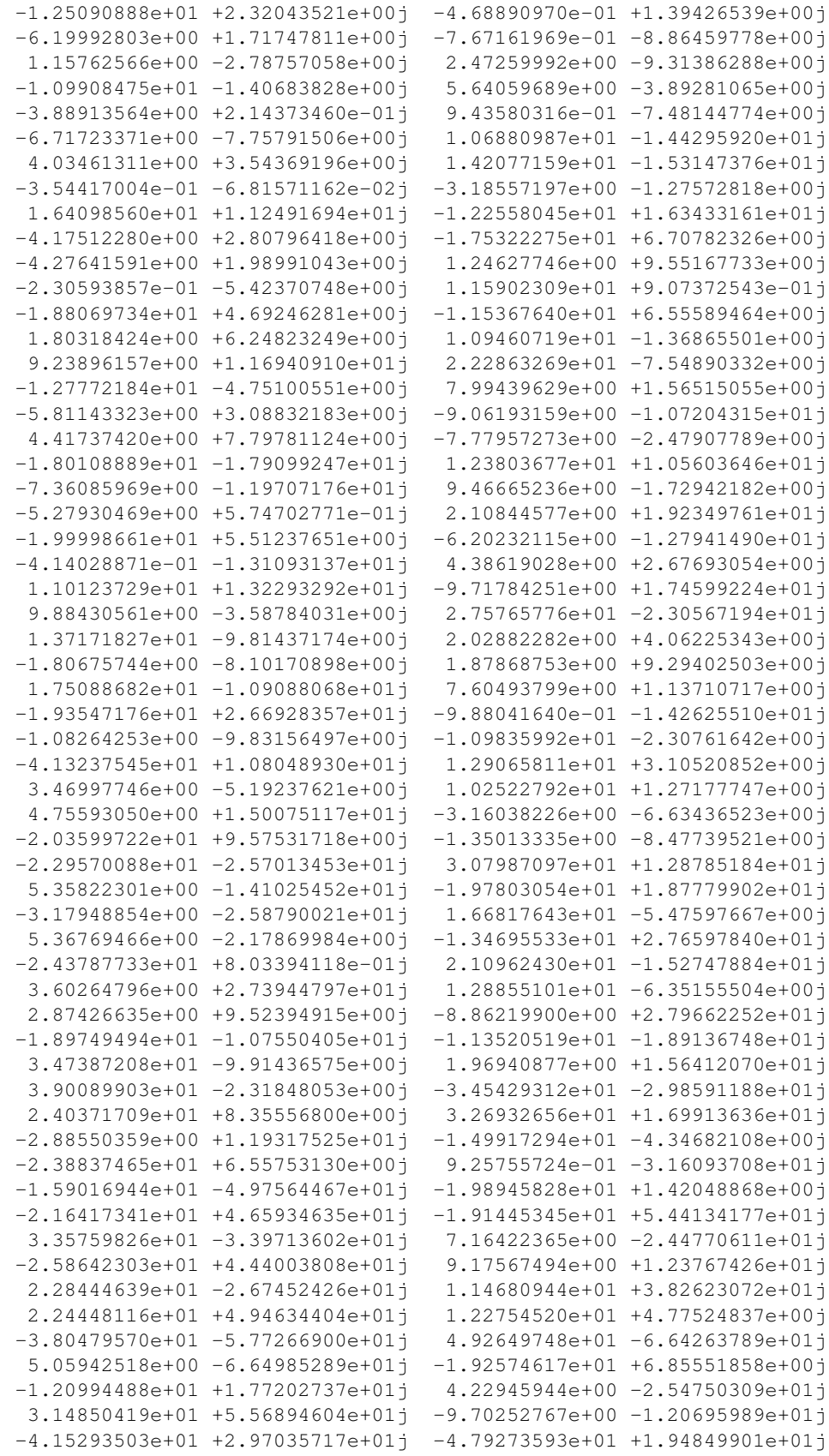

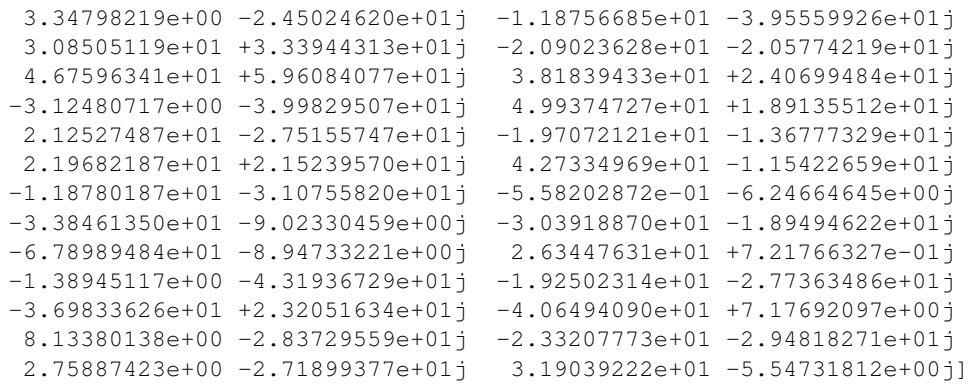

## **Manual**

# <span id="page-34-1"></span><span id="page-34-0"></span>**6.1 Wavelet.load\_txt**

#### wavelet.load\_txt(archive,dt,date1)

Open and read an archive .txt with data only (without date)

#### Parameters

archive [vector] Vector archive to be open.

dt: number Time-sample of the vector. Example: Hourly, daily, monthly, etc...

date1: number The initial time of the data. Example: 1985.

#### Returns

data: array\_like Raw of data n: number The length of the data time: array\_like Raw of time sampling.

#### See also:

wavelet.load\_netcdf

#### Notes

This function is linked to data/txt directory, so, if you have any file extension .txt put it in the following folder: :: /lib/wavelet/data/txt

#### Example:

```
\gg dt = 0.25
>> date1 = 1871
# Test data = sst_nino3.dat is already in the package!
>> data,n,time = load_txt('sst_nino3.dat',dt,date1)
```
# <span id="page-34-2"></span>**6.2 Wavelet.load\_nc**

wavelet.load\_txt(file,var,dt,date1)

Open and read an archive .txt with data only (without date)

#### **Parameters**

file: vector Vector archive to be open.

var: string variable from archive.nc

dt: number Time-sample of the vector. Example: Hourly, daily, monthly, etc...

date1: number The initial time of the data. Example: 1985.

#### Returns

data: array\_like Raw of data

time: array\_like Raw of time sampling.

#### See also:

wavelet.load\_txt

#### Example:

# Creating a netcdf file

```
# download the pupynere package
```
# more info : https://bitbucket.org/robertodealmeida/pupynere/

```
>> import pupynere as pp
```

```
>> f = pp.netcdf_file('simple.nc', 'w')
```

```
>> f.history = 'Created for a test'
```

```
>> f.createDimension('time', 10)
```

```
>> time = f.createVariable('time', 'i', ('time',))
```

```
\gg time[:] = range(10)
```

```
\gg time.units = 'days since 2008-01-01'
```

```
>> f.close()
```

```
# load netcdf
```

```
\Rightarrow dt = 1
```
>> data, time = waipy.load\_nc('simple.nc','time',dt,2000)

# <span id="page-35-0"></span>**6.3 Wavelet.normalize**

wavelet.normalize(data)

Data normalize by variance. The mean value is removed.

Parameters data: array\_like Raw of data

Returns

data: array like Raw of data normalized

variance: Data variance

#### Notes

You can skip this function if it the normalization is not necessary (e.g. EOF data).

#### Example:

```
>> dt = 0.25\gg date1 = 1871
# Test data = sst_nino3.dat is already in the package!
>> data,n,time = load_txt('sst_nino3.dat',dt,date1)
# This normalize by variance
>> data_norm, variance = normalize(data)
```
# <span id="page-36-0"></span>**6.4 Wavelet.cwt**

wavelet.cwt(data, dt, variance, n, pad, dj, s0, j1, lag1, param, mother)

Continuous wavelet transform from data. Wavelet params can be modified as you wish.

#### **Parameters**

data: array like. Raw of data or normalized data.

dt: number. Time-sample of the vector. Example: Hourly, daily, monthly, etc...

variance: number. Data variance.

n: number. Length of the data.

pad: number/flag. Pad the time series with zeroes to next pow of two length (recommended).

Default:  $pad = 1$ .

- dj: number. Divide octave in sub-octaves. If  $dj = 0.25$  this will do 4 sub-octaves per octave.
- s0: number. The maximum frequency resolution. If it is an annual data,  $s0 = 2 * dt$  say start at a scale of 6 months.

Default:  $s0 = 2 * dt$ .

j1: number. Divide the power-of-teo with dj sub-octaves each.

Default: j1 =7/dj.

lag1: number. Lag-1 autocoorelation for red noise background.

Default:  $lag1 = 0.72$ .

param: number/flag. The mother wavelet param.

Default: param = 6 (Morlet function used as default).

mother: string. The mother wavelet funtion.

Default: moher = 'Morlet'.

Returns result: dict.

Return all parameters for plot.

#### See also:

```
wavelet.cwa
```
#### **Notes**

The Morlet wavelet is used as default int this code. The wavelet.cwt function call all lib\_wavelet.py functions:

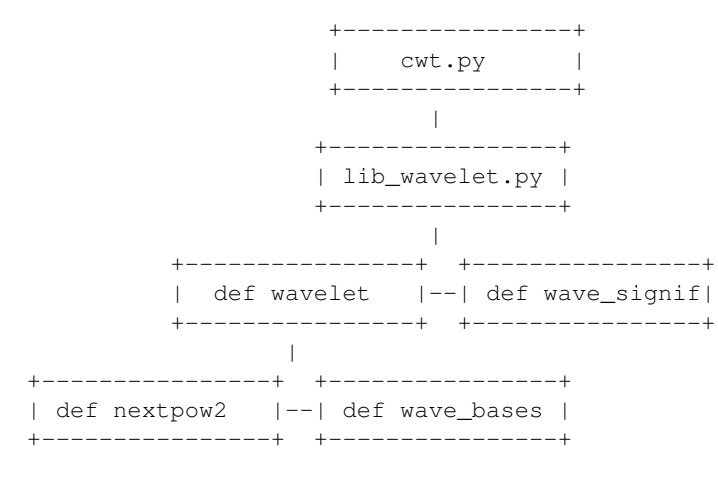

#### Example

```
\gg dt = 0.25
>> date1 = 1871
# Test data = sst_nino3.dat is already in the package!
>> data, n, time = load_txt('sst_nino3.dat', dt, date1)
# This normalize by variance
>> data_norm, variance = normalize(data)
# Continuous wavelet transform
>> result = cwt(data_norm, 0.25, variance, n, 1, 0.25, 2*0.25, 7/0.25, 0.72, 6, 'Morlet')
```
# <span id="page-37-0"></span>**6.5 Wavelet.wavelet\_plot**

wavelet.wavelet\_plot(time, data,dtmin, result)

Open and read an archive .txt with data only (without date)

#### Parameters

time: array\_like Raw of time sampling.

data: number Time-sample of the vector. Example: Hourly, daily, monthly, etc...

dtmin number Power maximum resolution. Example: 0.03125

result: dict.

All parameters for plot from wavelet.cwt.

impath: the path where you want to save the figures.

Returns the plot

#### See also:

wavelet.cwa\_plot

Notes

This plot the wavelet transform!

#### Example:

```
>> dt = 0.25>> date1 = 1871
# Test data = sst_nino3.dat is already in the package!
>> data, n, time = load_txt('sst_nino3.dat',dt,date1)
# This normalize by variance
>> data_norm, variance = normalize(data)
# Continuous wavelet transform
>> result = cwt(data_norm, 0.25, variance, n, 1, 0.25, 2*0.25, 7/0.25, 0.72, 6, 'Morlet')
# Plot all results
```

```
>> wavelet_plot('SST_NINO3',time,data,0.03125,result,impath)
```
**CHAPTER 7**

**Indices and tables**

- <span id="page-40-0"></span>• *genindex*
- *modindex*
- *search*